## **PageSpeed Insights**

#### **Movil**

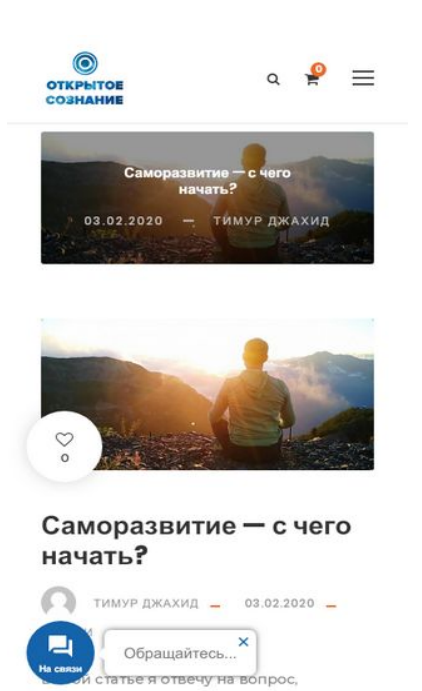

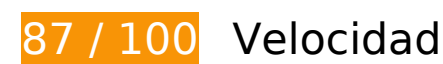

# **Elementos que puedes plantearte corregir:**

# **Aprovechar el almacenamiento en caché del navegador**

Establecer una fecha de caducidad o una edad máxima en las cabeceras HTTP de los recursos estáticos indica al navegador que cargue los recursos descargados previamente del disco local en lugar de hacerlo a través de la red.

[Aprovechar el almacenamiento en caché del navegador](http://www.review.netguides.eu/redirect.php?url=https%3A%2F%2Fdevelopers.google.com%2Fspeed%2Fdocs%2Finsights%2FLeverageBrowserCaching) de estos recursos almacenables en caché:

- https://open-mind.su/wp-content/plugins/goodlayers-core/plugins/elegant/ElegantIcons.woff (no se ha especificado el tiempo de expiración)
- https://secure.gravatar.com/avatar/0899b3cdfd91bb385079c0496247ade8?s=100&d=mm& r=g (5 minutos)
- https://maps.google.com/maps/api/js?libraries=geometry%2Cplaces%2Cweather%2Cpanora mio%2Cdrawing&language=en&ver=5.3.2 (30 minutos)

## **Reducir el tiempo de respuesta del servidor**

En la prueba, tu servidor respondió en 0,29 segundos.

Hay muchos factores que pueden ralentizar el tiempo de respuesta del servidor. [Lee nuestras](http://www.review.netguides.eu/redirect.php?url=https%3A%2F%2Fdevelopers.google.com%2Fspeed%2Fdocs%2Finsights%2FServer) [recomendaciones](http://www.review.netguides.eu/redirect.php?url=https%3A%2F%2Fdevelopers.google.com%2Fspeed%2Fdocs%2Finsights%2FServer) para saber cómo puedes supervisar y medir dónde invierte el servidor la mayoría del tiempo.

**Minificar CSS**

Compactar el código CSS puede ahorrar una gran cantidad de bytes de datos y acelerar los tiempos de descarga y análisis.

[Reducir CSS](http://www.review.netguides.eu/redirect.php?url=https%3A%2F%2Fdevelopers.google.com%2Fspeed%2Fdocs%2Finsights%2FMinifyResources) de estos recursos para reducir su tamaño en 2,8 KB (reducción del 23 %).

- Si se reduce https://open-mind.su/wpcontent/plugins/revslider/public/assets/css/rs6.css?ver=6.1.5, supondría un ahorro de 2,7 KB (reducción del 23 %) después de la compresión.
- Si se reduce https://open-mind.su/wp-content/plugins/wp-google-mapplugin/assets/css/frontend.css?ver=5.3.2, supondría un ahorro de 129 B (reducción del 14 %) después de la compresión.

## **Minificar JavaScript**

Compactar el código JavaScript puede ahorrar una gran cantidad de bytes de datos y acelerar los tiempos de descarga, análisis y ejecución.

[Reducir JavaScript](http://www.review.netguides.eu/redirect.php?url=https%3A%2F%2Fdevelopers.google.com%2Fspeed%2Fdocs%2Finsights%2FMinifyResources) de estos recursos para reducir su tamaño en 8,6 KB (reducción del 21 %).

Si se reduce https://open-mind.su/wp-content/plugins/goodlayers-core/include/js/pagebuilder.js?ver=1.3.9, supondría un ahorro de 3,8 KB (reducción del 26 %) después de la compresión.

#### **Movil**

- Si se reduce https://open-mind.su/wp-content/themes/akea/js/script-core.js?ver=1.0.0, supondría un ahorro de 2 KB (reducción del 16 %) después de la compresión.
- Si se reduce https://open-mind.su/wp-content/plugins/wp-google-mapplugin/assets/js/maps.js?ver=2.3.4, supondría un ahorro de 2 KB (reducción del 23 %) después de la compresión.
- Si se reduce https://open-mind.su/wp-content/plugins/contactform-7/includes/js/scripts.js?ver=5.1.6, supondría un ahorro de 653 B (reducción del 17 %) después de la compresión.
- Si se reduce https://open-mind.su/wp-content/plugins/woocommerce/assets/js/jscookie/js.cookie.min.js?ver=2.1.4, supondría un ahorro de 115 B (reducción del 12 %) después de la compresión.

## **Eliminar el JavaScript que bloquea la visualización y el CSS del contenido de la mitad superior de la página**

Tu página tiene 1 recursos CSS que provocan un bloqueo. Ello causa un retraso en el procesamiento de la página.

No se ha podido visualizar el contenido de la mitad superior de la página sin tener que esperar a que se cargara alguno de los recursos. Intenta aplazar o cargar de forma asíncrona los recursos que bloquean la visualización, o bien inserta porciones críticas de dichos recursos directamente en el **HTML** 

[Optimizar la entrega de CSS](http://www.review.netguides.eu/redirect.php?url=https%3A%2F%2Fdevelopers.google.com%2Fspeed%2Fdocs%2Finsights%2FOptimizeCSSDelivery) de estas URL:

https://open-mind.su/wp-content/plugins/contactus/res/css/jquery.contactus.min.css?ver=1.3.2

# **Optimizar imágenes**

Formatear y comprimir correctamente las imágenes puede ahorrar una gran cantidad de bytes de datos.

[Optimizar estas imágenes](http://www.review.netguides.eu/redirect.php?url=https%3A%2F%2Fdevelopers.google.com%2Fspeed%2Fdocs%2Finsights%2FOptimizeImages) para reducir su tamaño en 8,7 KB (reducción del 24 %).

Si se comprime https://demo.goodlayers.com/akea/wp-

content/uploads/2018/11/banner-600.jpg, supondría un ahorro de 4,3 KB (reducción del 22 %).

- Si se comprime https://demo.goodlayers.com/akea/wpcontent/uploads/2018/11/banner-250.jpg, supondría un ahorro de 3,8 KB (reducción del 25 %).
- Si se comprime https://secure.gravatar.com/avatar/0899b3cdfd91bb385079c0496247ade8? s=100&d=mm&r=g, supondría un ahorro de 559 B (reducción del 34 %).

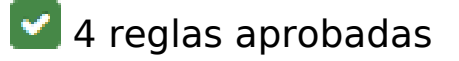

## **Evitar redirecciones a páginas de destino**

Tu página no tiene redireccionamientos. Más información sobre cómo [evitar redireccionamientos de](http://www.review.netguides.eu/redirect.php?url=https%3A%2F%2Fdevelopers.google.com%2Fspeed%2Fdocs%2Finsights%2FAvoidRedirects) [páginas de destino](http://www.review.netguides.eu/redirect.php?url=https%3A%2F%2Fdevelopers.google.com%2Fspeed%2Fdocs%2Finsights%2FAvoidRedirects)

### **Habilitar compresión**

La compresión está habilitada. Más información sobre la [habilitación de la compresión](http://www.review.netguides.eu/redirect.php?url=https%3A%2F%2Fdevelopers.google.com%2Fspeed%2Fdocs%2Finsights%2FEnableCompression)

## **Minificar HTML**

El HTML está reducido. Más información sobre la [reducción del HTML](http://www.review.netguides.eu/redirect.php?url=https%3A%2F%2Fdevelopers.google.com%2Fspeed%2Fdocs%2Finsights%2FMinifyResources)

## **Prioriza el contenido visible**

El contenido de la mitad superior de la página está correctamente priorizado. Más información sobre [la priorización de contenido visible](http://www.review.netguides.eu/redirect.php?url=https%3A%2F%2Fdevelopers.google.com%2Fspeed%2Fdocs%2Finsights%2FPrioritizeVisibleContent)

**99 / 100** Experiencia de usuario

 **Elementos que puedes plantearte corregir:** 

# **Movil**

## **Aplicar el tamaño adecuado a los botones táctiles**

Puede que algunos enlaces y botones de la página web sean demasiado pequeños para que los usuarios puedan tocarlos en una pantalla táctil. Quizás debas [aplicar un tamaño más grande a los](http://www.review.netguides.eu/redirect.php?url=https%3A%2F%2Fdevelopers.google.com%2Fspeed%2Fdocs%2Finsights%2FSizeTapTargetsAppropriately) [botones táctiles](http://www.review.netguides.eu/redirect.php?url=https%3A%2F%2Fdevelopers.google.com%2Fspeed%2Fdocs%2Finsights%2FSizeTapTargetsAppropriately) para proporcionar una experiencia de usuario mejor.

Los botones táctiles siguientes están cerca de otros y puede que necesiten más espacio a su alrededor.

El botón táctil <a id="zilla-likes-7168" href="#" class="zilla-likes">0</a> y 5 más están cerca de otros botones táctiles final.

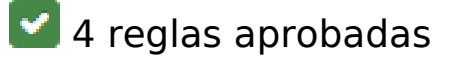

### **Evitar los plugins**

Parece que tu página no utiliza plugins y esto podría impedir que el contenido se utilice en muchas plataformas. Puedes obtener más información acerca de la importancia de [evitar los plugins.](http://www.review.netguides.eu/redirect.php?url=https%3A%2F%2Fdevelopers.google.com%2Fspeed%2Fdocs%2Finsights%2FAvoidPlugins)

## **Configurar ventana gráfica**

Tu página especifica una ventana gráfica que se adapta al tamaño del dispositivo, lo que permite que se procese correctamente en todos los dispositivos. Más información sobre cómo [configurar](http://www.review.netguides.eu/redirect.php?url=https%3A%2F%2Fdevelopers.google.com%2Fspeed%2Fdocs%2Finsights%2FConfigureViewport) [ventanas gráficas.](http://www.review.netguides.eu/redirect.php?url=https%3A%2F%2Fdevelopers.google.com%2Fspeed%2Fdocs%2Finsights%2FConfigureViewport)

## **Adaptación del contenido a la ventana gráfica**

El contenido de tu página encaja con la ventana gráfica. Más información sobre cómo [adaptar el](http://www.review.netguides.eu/redirect.php?url=https%3A%2F%2Fdevelopers.google.com%2Fspeed%2Fdocs%2Finsights%2FSizeContentToViewport) [contenido a la ventana gráfica](http://www.review.netguides.eu/redirect.php?url=https%3A%2F%2Fdevelopers.google.com%2Fspeed%2Fdocs%2Finsights%2FSizeContentToViewport)

#### **Utilizar tamaños de fuente que se puedan leer**

El texto de la página es legible. Más información sobre cómo [utilizar tamaños de fuente que se](http://www.review.netguides.eu/redirect.php?url=https%3A%2F%2Fdevelopers.google.com%2Fspeed%2Fdocs%2Finsights%2FUseLegibleFontSizes) [puedan leer.](http://www.review.netguides.eu/redirect.php?url=https%3A%2F%2Fdevelopers.google.com%2Fspeed%2Fdocs%2Finsights%2FUseLegibleFontSizes)

#### **Movil**

**Ordenador**

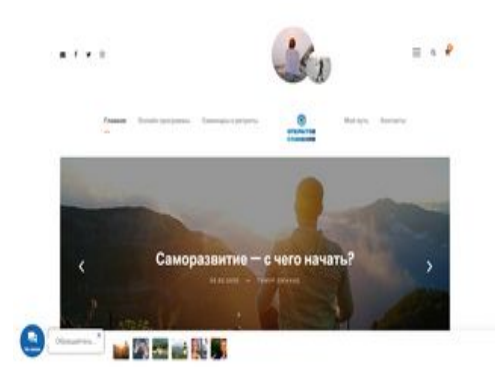

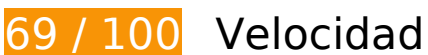

 **Elementos que debes corregir:** 

# **Optimizar imágenes**

Formatear y comprimir correctamente las imágenes puede ahorrar una gran cantidad de bytes de datos.

[Optimizar estas imágenes](http://www.review.netguides.eu/redirect.php?url=https%3A%2F%2Fdevelopers.google.com%2Fspeed%2Fdocs%2Finsights%2FOptimizeImages) para reducir su tamaño en 391,3 KB (reducción del 87 %).

- Al comprimir o modificar el tamaño de https://open-mind.su/wpcontent/uploads/2020/02/3.png puedes ahorrarte 353,3 KB (un 94 % menos).
- Al comprimir o modificar el tamaño de https://open-mind.su/wpcontent/uploads/2020/02/5-150x150.jpg puedes ahorrarte 6,5 KB (un 85 % menos).
- Al comprimir o modificar el tamaño de https://open-mind.su/wpcontent/uploads/2020/02/2-2-150x150.jpg puedes ahorrarte 5 KB (un 74 % menos).
- Al comprimir o modificar el tamaño de https://open-mind.su/wpcontent/uploads/2020/02/3-150x150.jpg puedes ahorrarte 5 KB (un 77 % menos).
- Al comprimir o modificar el tamaño de https://open-mind.su/wpcontent/uploads/2020/02/1-1-150x150.jpg puedes ahorrarte 4,7 KB (un 81 % menos).
- Al comprimir o modificar el tamaño de https://open-mind.su/wpcontent/uploads/2020/02/7-150x150.jpg puedes ahorrarte 4,4 KB (un 80 % menos).
- Si se comprime https://demo.goodlayers.com/akea/wp-

#### **Ordenador**

content/uploads/2018/11/banner-600.jpg, supondría un ahorro de 4,3 KB (reducción del  $22 \%$ ).

- Al comprimir o modificar el tamaño de https://open-mind.su/wpcontent/uploads/2020/02/9-150x150.jpg puedes ahorrarte 3,9 KB (un 76 % menos).
- Si se comprime https://demo.goodlayers.com/akea/wpcontent/uploads/2018/11/banner-250.jpg, supondría un ahorro de 3,8 KB (reducción del 25 %).
- Si se comprime https://secure.gravatar.com/avatar/0899b3cdfd91bb385079c0496247ade8? s=50&d=mm&r=g, supondría un ahorro de 450 B (reducción del 40 %).

 **Elementos que puedes plantearte corregir:** 

**Aprovechar el almacenamiento en caché del navegador**

Establecer una fecha de caducidad o una edad máxima en las cabeceras HTTP de los recursos estáticos indica al navegador que cargue los recursos descargados previamente del disco local en lugar de hacerlo a través de la red.

[Aprovechar el almacenamiento en caché del navegador](http://www.review.netguides.eu/redirect.php?url=https%3A%2F%2Fdevelopers.google.com%2Fspeed%2Fdocs%2Finsights%2FLeverageBrowserCaching) de estos recursos almacenables en caché:

- https://open-mind.su/wp-content/plugins/goodlayers-core/plugins/elegant/ElegantIcons.woff (no se ha especificado el tiempo de expiración)
- https://secure.gravatar.com/avatar/0899b3cdfd91bb385079c0496247ade8?s=50&d=mm&r  $=q(5 \text{ minutes})$
- https://maps.google.com/maps/api/js?libraries=geometry%2Cplaces%2Cweather%2Cpanora mio%2Cdrawing&language=en&ver=5.3.2 (30 minutos)

## **Minificar CSS**

Compactar el código CSS puede ahorrar una gran cantidad de bytes de datos y acelerar los tiempos de descarga y análisis.

[Reducir CSS](http://www.review.netguides.eu/redirect.php?url=https%3A%2F%2Fdevelopers.google.com%2Fspeed%2Fdocs%2Finsights%2FMinifyResources) de estos recursos para reducir su tamaño en 2,8 KB (reducción del 23 %).

- Si se reduce https://open-mind.su/wpcontent/plugins/revslider/public/assets/css/rs6.css?ver=6.1.5, supondría un ahorro de 2,7 KB (reducción del 23 %) después de la compresión.
- Si se reduce https://open-mind.su/wp-content/plugins/wp-google-mapplugin/assets/css/frontend.css?ver=5.3.2, supondría un ahorro de 129 B (reducción del 14 %) después de la compresión.

# **Minificar JavaScript**

Compactar el código JavaScript puede ahorrar una gran cantidad de bytes de datos y acelerar los tiempos de descarga, análisis y ejecución.

[Reducir JavaScript](http://www.review.netguides.eu/redirect.php?url=https%3A%2F%2Fdevelopers.google.com%2Fspeed%2Fdocs%2Finsights%2FMinifyResources) de estos recursos para reducir su tamaño en 8,6 KB (reducción del 21 %).

- Si se reduce https://open-mind.su/wp-content/plugins/goodlayers-core/include/js/pagebuilder.js?ver=1.3.9, supondría un ahorro de 3,8 KB (reducción del 26 %) después de la compresión.
- Si se reduce https://open-mind.su/wp-content/themes/akea/js/script-core.js?ver=1.0.0, supondría un ahorro de 2 KB (reducción del 16 %) después de la compresión.
- Si se reduce https://open-mind.su/wp-content/plugins/wp-google-mapplugin/assets/js/maps.js?ver=2.3.4, supondría un ahorro de 2 KB (reducción del 23 %) después de la compresión.
- Si se reduce https://open-mind.su/wp-content/plugins/contactform-7/includes/js/scripts.js?ver=5.1.6, supondría un ahorro de 653 B (reducción del 17 %) después de la compresión.
- Si se reduce https://open-mind.su/wp-content/plugins/woocommerce/assets/js/jscookie/js.cookie.min.js?ver=2.1.4, supondría un ahorro de 115 B (reducción del 12 %) después de la compresión.

**Eliminar el JavaScript que bloquea la visualización y el CSS del contenido de la mitad superior de la página**

Tu página tiene 1 recursos CSS que provocan un bloqueo. Ello causa un retraso en el procesamiento de la página.

No se ha podido visualizar el contenido de la mitad superior de la página sin tener que esperar a que se cargara alguno de los recursos. Intenta aplazar o cargar de forma asíncrona los recursos que bloquean la visualización, o bien inserta porciones críticas de dichos recursos directamente en el HTML.

[Optimizar la entrega de CSS](http://www.review.netguides.eu/redirect.php?url=https%3A%2F%2Fdevelopers.google.com%2Fspeed%2Fdocs%2Finsights%2FOptimizeCSSDelivery) de estas URL:

https://open-mind.su/wp-content/plugins/contactus/res/css/jquery.contactus.min.css?ver=1.3.2

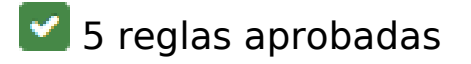

## **Evitar redirecciones a páginas de destino**

Tu página no tiene redireccionamientos. Más información sobre cómo [evitar redireccionamientos de](http://www.review.netguides.eu/redirect.php?url=https%3A%2F%2Fdevelopers.google.com%2Fspeed%2Fdocs%2Finsights%2FAvoidRedirects) [páginas de destino](http://www.review.netguides.eu/redirect.php?url=https%3A%2F%2Fdevelopers.google.com%2Fspeed%2Fdocs%2Finsights%2FAvoidRedirects)

### **Habilitar compresión**

La compresión está habilitada. Más información sobre la [habilitación de la compresión](http://www.review.netguides.eu/redirect.php?url=https%3A%2F%2Fdevelopers.google.com%2Fspeed%2Fdocs%2Finsights%2FEnableCompression)

**Reducir el tiempo de respuesta del servidor**

Tu servidor respondió rápidamente. Más información sobre la **[optimización del tiempo de respuesta](http://www.review.netguides.eu/redirect.php?url=https%3A%2F%2Fdevelopers.google.com%2Fspeed%2Fdocs%2Finsights%2FServer)** [del servidor](http://www.review.netguides.eu/redirect.php?url=https%3A%2F%2Fdevelopers.google.com%2Fspeed%2Fdocs%2Finsights%2FServer)

### **Minificar HTML**

El HTML está reducido. Más información sobre la [reducción del HTML](http://www.review.netguides.eu/redirect.php?url=https%3A%2F%2Fdevelopers.google.com%2Fspeed%2Fdocs%2Finsights%2FMinifyResources)

## **Prioriza el contenido visible**

El contenido de la mitad superior de la página está correctamente priorizado. Más información sobre [la priorización de contenido visible](http://www.review.netguides.eu/redirect.php?url=https%3A%2F%2Fdevelopers.google.com%2Fspeed%2Fdocs%2Finsights%2FPrioritizeVisibleContent)

### **Ordenador**